时钟收音机

Register your product and get support at www.philips.com/welcome

用户手册

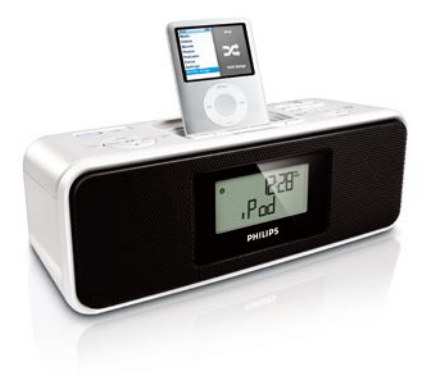

# **PHILIPS**

1

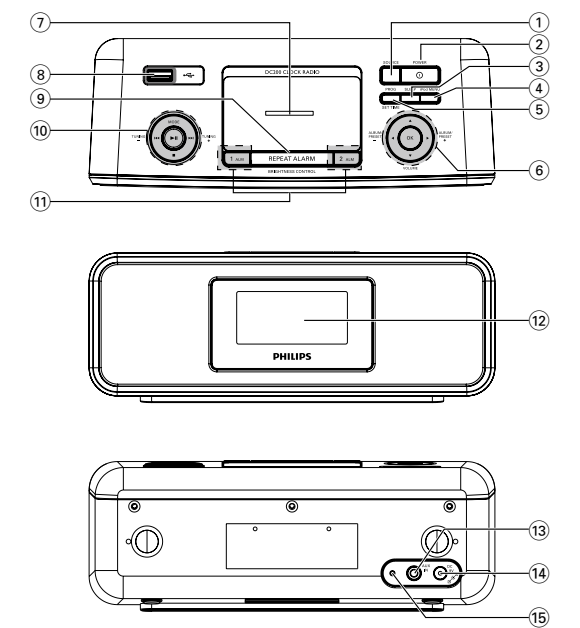

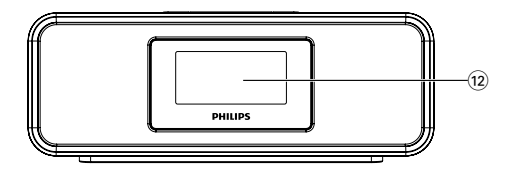

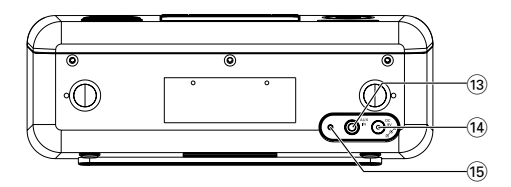

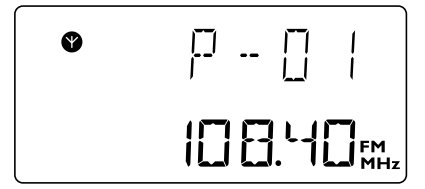

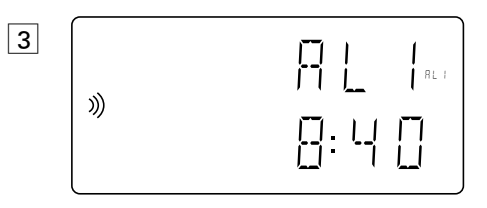

4

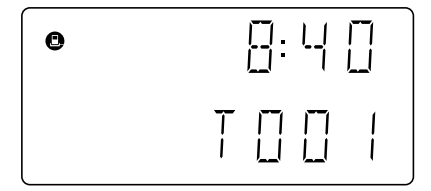

2

# 简体中文

## 恭喜您购买了您的产品,欢迎您来到 **Philips** 大家庭! 为了您能充分享受 **Philips** 提供的支持,请在 **www.philips.com/welcome** 注册您的产品。

#### 提供的附件

- 1 个经认证的交流/直流 9 伏适配器
	- (品牌名称:PHILIPS,型号:AS140-090-DA,
- 输入: 100-240 伏 ~ 50/60 赫兹 0.7 安, 输出: 9.0 伏 ---1.56 安) – 4 个底座适配器(对应不同型号的 iPod)
- 1 根 AUX-IN 电缆

## 控件(请参阅图 1)

## 1 **SOURCE**

- 选择 iPod/TUNER/USB/NATURE/AUX 模式
- 2 **POWER**
	- 打开系统电源或切换至待机模式
	- 停用闹钟 24 小时
	- 关闭休眠功能
- 3 **SLEEP**
	- 启用/关闭休眠功能
- 4 **iPod MENU**
	- 进入 iPod 菜单
- 5 **PROG / SETTIME**
	- 收音和 USB 模式进入编程/激活和确认时间设置
- $\circledcirc$   $\triangle$  *|*  $\blacktriangledown$  *|* 4 *|*  $\blacktriangleright$ 
	- 对于 iPod . . . . . . . . . . . 在 iPod 菜单中导航

## **ALBUM/PRESET -/+** 1 **/** 2

- 选择预设电台
- 在 USB 模式下,选择文件夹
- 在时钟模式下,选择时区

## **VOLUME**  $\triangle$  /  $\blacktriangledown$

– 调节音量大小

#### **OK**

对于 iPod . . . . . . . . . . . 确认菜单中的选择。

7 底座连接器

– 连接 iPod 播放机

8 **USB** 接口

– 连接外部 USB 海量存储设备

## 9 **REPEAT ALARM / BRIGHTNESS CONTROL**

- 关闭 9 分钟间隔的闹铃
- 更改显示屏照明亮度

## **10 TUNING 44 / >>**

- 调整时钟/闹钟时间
- 调谐电台
- 在 iPod/USB 模式下,选择上一首/下一首曲目
- 在 iPod/USB 模式下,快速向前/向后搜索

## **MODE**

– 选择不同的播放模式:例如重复播放或随机播放(按随机顺序)。

 $\blacktriangleright$ II

- 在 iPod/USB 模式下,开始/暂停播放
- 9
- 在 iPod/USB 模式下,停止播放

## ! **1 ALM / 2 ALM**

- 激活/确认闹钟 1/闹钟 2 的时间设置
- 显示闹钟 1/闹钟 2 的时间
- 关闭闹钟 1/闹钟 2 的时间

## @ 显示屏

– 显示时钟/闹钟的时间和设备的状态

**(3) AUX IN 插孔 (3.5 毫米)** 

– 连接至外部音频来源

**(14) POWER 插孔** 

– 交流/直流 9 伏适配器插孔

15 天线

– 改善 FM 信号接收效果

电源

#### 电源适配器

*1* 将电源适配器分别连接至本设备的 **DC 9V** 插孔和电源插座。 有用提示:为避免损坏本设备,请仅使用随附的电源适配器! 额定功率标注在设备背部。

#### 自供电支持

在出现电源中断(例如交流电源故障)时,自供电支持可方便地将闹 钟和时钟的时间设置存储长达 **10** 分钟。所有的时钟收音机和背光照 明将关闭。

如果 10 分钟后恢复供电, 显示屏将显示:

• 时钟时间闪烁 - 表示需要重新调整时钟时间。

基本操作。

#### 打开系统电源

- 按 **POWER**。
	- → 系统将切换至上次选定的来源。

#### 将系统切换至待机模式

• 在任何来源模式下,按 **POWER**。

#### 照明亮度

按一次或多次 **REPEAT ALARM / BRIGHTNESS CONTROL**。

• 可对显示屏亮度进行调节:

*Bright*(明亮)➟ *Low*(暗)➟ *Off*(关)➟ *Bright*(明亮)。

#### 设置时钟

- *1* 在待机模式下,按住 **PROG/SETTIME** 直至时钟数字闪烁。
- 2 按下或反复按 K < /> K 2 A 以设置和调整小时读数。
- *3* 按 **PROG/SETTIME** 确认。
	- → 时钟的分钟数字开始闪烁。
- 4 按下或反复按 | 41 / ▶▶ 以设置和调整分钟读数。
- *5* 按 **PROG/SETTIME** 确认。
- *6* 在时钟模式下,按 **ALBUM/PRESET -/+** 1 **/**2 设置时区。
- *7* 要放大/缩小时钟显示,请在时钟模式下按 **MODE**。

#### 调谐器

- *1* 反复按 **SOURCE** 打开收音机(仅支持 FM)。
	- → 显示屏将显示上次选定波段的收音频率。如果您正在收听预设电 台,其频率也会显示在显示屏上。(请参阅图 [7])
- *2* 使用 **VOLUME** 3 **/** 4 调节音量。
- *3* 要选择预设电台,请按一次或反复按 **ALBUM/PRESET -/+** 1 **/** 2。

## 调谐电台

- *1* 按住 ¡1 **/** 2™ 直至显示屏中的频率开始变更。
	- → 当收音系统调谐至接收效果良好的电台时, 显示屏将显示其 频率。
- 要调谐至信号较弱的电台, 请短暂地反复按 111 / 2■ 直至获得最佳 接收效果。

## 要改善接收效果 **(FM)**:

请完全拉开天线, 以获得最佳接收效果。

## 存储和使用预设电台

您可以在存储器中存储 20 个 FM 电台。

- *1* 调谐至所需的电台(请参阅"调谐电台")。
- 2 按 **PROG** 激活设定模式, 然后按 ALBUM/PRESET -/+ ◀ / ▶ 选择 所需的预设编号。
- *3* 再次按 **PROG** 确认。
- **4 按 ALBUM/PRESET -/+ ◀ / ▶ 收听预设电台。**

#### 自动存储:自动设定

*1* 按住 **PROG** 超过 2 秒钟。 →将自动存储可用的电台。

#### 注意

高压危险!切勿打开。有触电危险。本装置不包含任何可由用户 维修的部件。

对产品的修改可能导致有害的 **EMC** 辐射或其它不安全的操作。

## 使用闹钟

#### 常规

可设置两种不同的闹钟时间。当您需要在不同的时间使用唤醒功能 时,此功能非常有用,例如在工作日和周末,您可以分别设置不同 的唤醒模式:

- 调谐器模式。
- iPod/USB 模式。
- 自然之声模式。
- 蜂鸣器模式。轻柔叫醒蜂鸣器闹钟会在几秒钟内增加蜂鸣音频率。

#### 设置闹钟时间和模式 (请参阅图 3)

- *1* 在任何模式下,按住 **1 ALM** 或 **2 ALM** 保持 2 秒钟。 → AL1 / AL2 图标和小时位将闪烁。
- 2 按下或反复按 K4/ >> 以设置和调整小时读数。
- *3* 按 **1 ALM** 或 **2 ALM** 确认。
	- → AL1 / AL2 图标和分钟位将闪烁。
- 4 按下或反复按 K41 / DD 以设置和调整分钟读数。
- *5* 按 **1 ALM** 或 **2 ALM** 确认。 → 当前闹钟模式所对应的图标将闪烁。
- 6 反复按 H4 ▶▶/ SOURCE 选择所需的闹钟模式。
- 对于自然之声模式, 请按 ALBUM/PRESET -/+ ◀ / ▶ 选择所需的自 然之声曲目。
	- → 在设置闹钟时间时, 所选音源或蜂鸣器将自动开启。

#### 有用提示:

- 如果已选择TUNER 闹钟模式,请确保在关闭设备之前已正确地调至 某个电台。
- 如果已选择 iPod/USB 闹钟模式,请确保已连接兼容的 iPod 播放机或 USB 设备,否则将自动选择蜂鸣器模式。
- 要检查 **AL1** 或 **AL2** 的闹钟时间设置,请按 **<sup>1</sup> ALM** 或 **<sup>2</sup> ALM**。

## 关闭 闹钟

关闭闹钟有三种方法。如果没有完全取消闹钟设置,则从首次停止 响铃时间算起的 59 分钟后,系统将自动选择 **24** 小时闹钟重置。

#### **24** 小时闹钟重置

如果要立即停止闹钟模式,但同时也希望次日仍保留同样的设置:

## • 按 **POWER** 或 **1 ALM / 2 ALM**。

## 重复响铃

此设置将以 9 分钟的间隔重复闹钟响铃。

- 在闹钟响铃时,按 **REPEAT ALARM / BRIGHTNESS CONTROL**。
	- ™ 在重复响铃时,显示屏将显示闪烁的 **AL1** 或 **AL2** 。
- 如有需要,可多次重复响铃(最多 6 次)。

#### 完全取消闹铃

• 按一次或多次 **1 ALM** 或 **2 ALM** 按钮,直至 **AL1** 或 **AL2** 消失。

#### 底座 (请参阅图 4)

将 iPod 连接至 DC200 , 您就可以通过本装置的震撼扬声器来收听 存储在 iPod 播放机中的音乐。

#### 兼容的便携式播放机

• 大多数带有 30 针底座连接器的 Apple iPod 型号,具体如下: iPod Touch 8GB, 16GB; iPod Photo 20GB/30GB/40GB/60GB; iPod Video 30GB/60GB/80GB;iPod Classic 80GB/160GB; Mini 和 Nano 系列。

## 底座适配器

将播放机插入底座之前,请先将适合的底座适配器嵌入底座,以便 为要插接的播放机提供一个合体的置放空间。

#### 选择正确的底座适配器

• 对于 iPod 底座, 如适配器背面所示, 有 4 种不同型号的底座适配 器对应以下 iPod: iPod Touch 4GB/8GB、20GB、40GB;iPod Photo 20GB/30GB/40GB/60GB;iPod Video 30GB/60GB/80GB;iPod Classic 80GB/160GB; Mini 和 Nano 系列。

## 使用 **DC200** 播放 **iPod**

- *1* 取下底座顶盖。
- *2* 将兼容的 iPod 嵌入底座连接器。
- *3* 反复按 **SOURCE** 以开启 iPod 模式。
- 确保选择 iPod 来源之前已经打开 Apple iPod 播放机。 → 连接 iPod 后, DC200 的显示屏上将显示"iPod"字样。
- *4* 已连接的 iPod 播放机将自动播放。

注:

- 使用 DC200 上的按钮(▶Ⅱ、I◀◀、▶▶|和 *VOLUME*)可享用以下 播放功能:播放/暂停、选择下一首/上一首曲目、快进/快退和更 改音量。
- DC200 上的按钮(▶Ⅱ、I◀◀、▶▶|和 *VOLUME*)只能用于播放存储 在已插接底座的播放机上的音频内容。
- 要导航 iPod 菜单,您可能会用到本装置上的 **iPod MENU、▲ ▼** 和 *OK* 按钮。
- 在 iPod 模式下按 **iPod MENU** 时,◀▶▲▼和 OK 按钮将首先执行 导航功能,然后才会恢复原始功能。
- 有关 iPod 的操作和功能,请参阅相应 iPod 播放机的用户手册。
- 本装置不支持 iPod 视频输出。

## 使用 **USB** 连接

- DC200 的顶部面板配有一个 USB 端口, 提供即插即用功能, 允许 您通过 DC200 播放存储在 USB 海量存储设备中的数字音乐和音频 内容。
- 使用 USB 海量存储设备, 您也可以享受到 DC200 所提供的所有 功能。

## 兼容的 **USB** 海量存储设备:

通过 DC200, 您可使用

- USB 闪存(USB 2.0 或 USB 1.1)
- USB 闪存播放机(USB 2.0 或 USB 1.1)
- 不支持需要在 Windows XP 上安装驱动程序的 USB 设备。

注意:

在一些 USB 闪存播放机(或存储设备)中,所存储的内容是使用 版权保护技术录制的。此类受保护的内容将无法在任何其它设备 (例如 DC200 设备)上播放。

## 支持的格式:

- USB 或存储器文件格式 FAT12、FAT16、FAT32(扇区大小: 512 - 65,536 个字节)
- MP3 比特率(数据速率):32-320 kbps 和可变比特率
- WMA v9 或更早版本
- 目录嵌套最多可达 8 层
- 文件夹数量:最多 99
- 曲目数量:最多 999
- ID3 标签 v2.0 或更高版本
- Unicode UTF8 类型的文件名(最大长度:128 个字节)

## 本系统将无法播放或支持下列内容:

- 空文件夹: 空文件夹是指不包含 MP3/WMA 文件的文件夹, 它将不 会在屏幕上显示。
- 将跳过不支持的文件格式。这意味着将忽略如 Word 文档 .doc 文件 或扩展名为 .dlf 的 MP3 文件, 并且将不会播放这些文件。
- AAC、WAV 和 PCM。NTFS 音频文件
- 受 DRM 保护的 WMA 文件
- 无损格式的 WMA 文件

## 播放 **USB** 海量存储设备中的内容

- *1* 确保您的 DC200 由交流电源供电。
- *2* 反复按 **SOURCE** 选择 USB 模式。
- 3 将兼容的 USB 海量存储设备插入 DC200 上标有 << 的 USB 端 口。如果需要,可使用合适的 USB 电缆将该设备与 DC200 的 USB 端口相连接。
	- → 本设备将自动启动。
	- 如果本设备没有启动,可手动打开电源,然后再次连接。

## 编辑曲目(最多可编辑 **20** 首歌曲)

1 按■停止播放。

- *2* 按 **PROG** 进入设定模式。 → 当前文件夹编号将闪烁。
- 3 按 K</> **→** / > **> >** 选择所需的文件夹编号。
- *4* 按 **PROG** 确认。
	- → 当前曲目编号将闪烁。
- 5 按 KI / > 图 选择所需的曲目编号。
- *6* 按 **PROG** 确认。
- *7* 重复步骤 3-6 选择并存储所有需要的曲目。
- 8 要开始播放所设定的曲目, 请按 ▶Ⅱ。

## 有用提示:

- 可在 DC200 上播放多达 999 个存储在 USB 海量存储设备上的可 播放音频文件。
- 可在 DC200 上选择并显示多达 99 个存储在 USB 海量存储设备上 的可播放文件夹。
- 请确保 MP3 文件的文件名以 .mp3 结尾,WMA 文件的文件名以 wma 结尾。
- 对于受 DRM 保护的 WMA 文件,请使用 Windows Media Player 10 (或更高版本)进行转换。有关 Windows Media Player 和 WM DRM (Windows Media Digital Rights Management) 的详细信息, 请访问 www.microsoft.com。
- 在播放 USB 设备的内容时, 如果显示屏显示"OL", 则表示 USB 设备 给 DC200 带来了过大的电子负载。需要更换 USB 设备。

## 定时关机

本设备内置有定时关机功能,该功能可在预设的时间段后自动关闭 收音机。

## 设置和关闭定时关机功能

- *1* 反复按 **SLEEP** 设置定时器,直至出现所需的定时选项。 → 选项如下(时间以分钟计):  $120 \rightarrow 90 \rightarrow 50 \rightarrow 30 \rightarrow 15 \rightarrow 055 \rightarrow 120$
- *2* 本设备将在选定的时间自动关闭。
- *3* 要取消定时关机,请按:
	- **POWER** 或
	- **SLEEP**,直至 显示屏上出现 **OFF**(关)。

有用提示:在待机模式下,您可以按 **SLEEP** 打开设备并 直接设置定时关机功能。

#### 连接外部设备

您可通过 DC200 的扬声器来收听所连接外部设备的声音。

- *1* 反复按 **SOURCE** 选择 AUX 模式。
- *2* 使用随附的 AUX-IN 电缆,将一端连接至 DC200 上的 **AUX IN** 插孔,另一端连接至外部设备 (如 CD 播放机或录像机) 上的 AUDIO OUT 或耳机插孔。

#### 维护和安全性

- 请将该设备置于交流电插座附近,使交流电源插头可轻易插入。
- 将电源插头或产品耦合器用作断开设备时,该断开设备应可以随 时使用。
- 切勿将本装置暴露在滴漏或溅漏环境下。
- 切勿将该设备暴露于潮湿、阴雨、风沙环境,或者由于加热设备 或阳光直射造成的高温环境中。
- 要清洁设备,请使用柔软的湿布或麂皮。切勿使用含有苯、稀释 剂等物质的清洁产品,因为它们可能会损坏外壳。

## 故障种类和处理方法

如果出现故障,请在将设备送予维修之前先检查以下列出的几点。 如果无法按照以下说明解决问题,请咨询经销商或服务中心。

警告: 在任何情況下, 您都不应该尝试自行维修设备, 因为这会 使保修失效。请勿打开本设备,以免触电!

#### 没有声音

- 未调节音量
- 调节音量

#### 在接收 **FM** 信号时,有断断续续的爆音

- 信号很弱
- 完全拉开并定位好天线

## 闹钟不起作用

- 未设置闹钟时间/模式
- 请参阅设置闹钟时间和模式
- 收音机的音量太低
- 增大音量

## 底座操控问题

- 不能通过 DC200 上的按钮来进行菜单导航或播放已插接播放机 上的照片。
- DC200 上的按钮仅能控制音频内容的播放。要导航菜单,请使用已 插接播放机上的控件。
- DC200 上的一些按钮不起作用。
- 通讨底座操控时, 仅(▶Ⅱ. ■. KK ▶▶和 VOLUME)按钮能起 作用。

## 环保信息

为使包装尽量简化,已省去所有不必要的包装材料。包材可轻易 地分为三类:纸板、聚苯乙烯和塑料。

本设备的所有材料均可回收和再利用(如果由专业公司拆卸)。 请遵守当地有关包装材料、废电池和旧设备的处理规定。

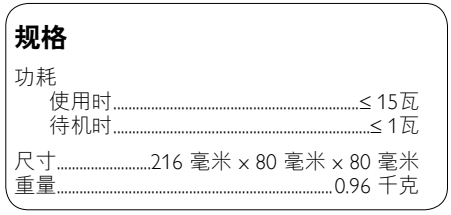

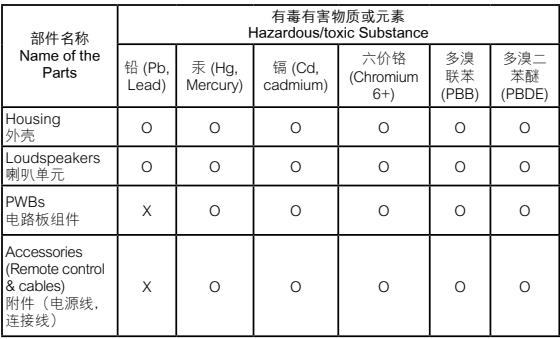

O: 表示该有毒有害物质在该部件所有均质材料中的含量均在 SJ/T11363 - 2006 标准规定的限量要求以下。

- O: Indicates that this toxic or hazardous substance contained in all of the homogeneous materials for this part is below the limit requirement in SJ/T11363 - 2006.
- X: 表示该有毒有害物质至少在该部件的某一均质材料中的含量超出 SJ/T11363 – 2006 标准规定的限量要求。
- X: Indicates that this toxic or hazardous substance contained in at least one of the homogeneous materials used for this part is above the limit requirement in SJ/T11363 – 2006.

ฦ∩ิ 环保使用期限 Environmental Protection Use Period 电子信息产品中含有的有毒有害物质或元素在正常使用的条件下不会发生外 泄或突变,电子信息产品用户使用该电子信息产品不会对环境造成严重污染 或对其人身、财产造成严重损害的期限。

This logo refers to the period ( 10 years ) during which the toxic or hazardous substances or elements contained in electronic information products will not leak or mutate so that the use of these [substances or elements] will not result in any severe environmental pollution, any bodily injury or damage to any assets.

**Meet Philips at the Internet http://www.philips.com**

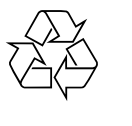

DC200

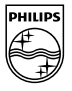

Printed in China DC200\_93\_UM\_V2.0